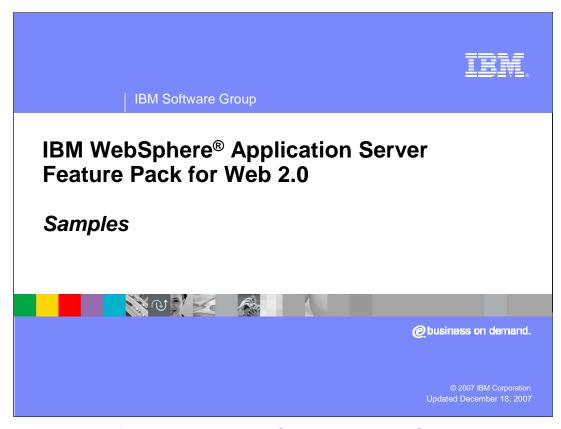

This presentation will focus on the IBM WebSphere Application Server Feature Pack for Web 2.0 installation of Samples.

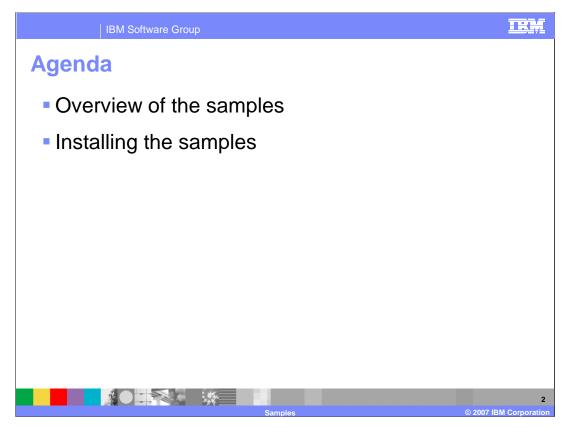

This presentation will focus on the overview of the Samples, software requirements for the Samples and how to install the Samples.

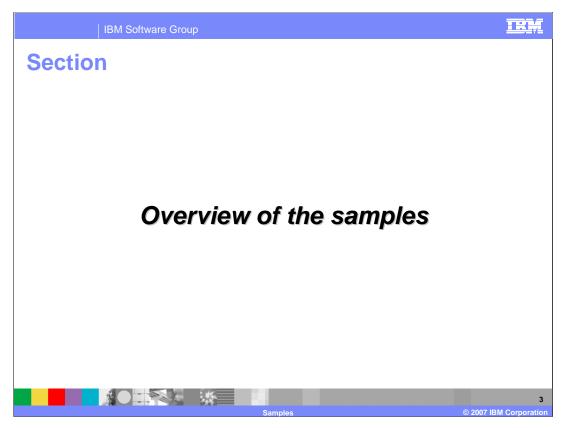

The first section will look at the overview of the Samples.

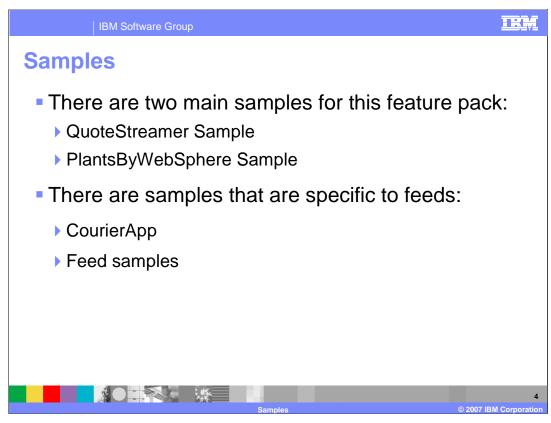

The IBM WebSphere Application Server Feature Pack for Web 2.0 contains two Samples. The Samples are QuoteStreamer and PlantsByWebSphere. There are smaller code snippets and small test samples.

There are two samples that are specific to feeds CourierApp and Feed samples.

QuoteStreamer sample
 Uses the Web messaging service to simulate stock quotes to a Dojo-enabled client application
 Simulated quotes are generated by a CommonJ timer that publishes messages to a Service Integration Bus topic space
 Web messaging service links a Dojo enabled client to the publish/subscribe function of WebSphere Application Server for messaging
 Communication is through Bayeux protocol

The Quote Streamer Sample application uses the Web messaging Service to simulate stock quotes to a Dojo-enabled client application. Simulated quotes are generated by a CommonJ timer that publishes messages to a Service Integration Bus topic space. The Web messaging Service links a Dojo enabled client to a WebSphere Application Server internal message broker, messaging, for Web-based publication/subscription.

Communication is achieved through the Bayeux protocol. The Dojo Toolkit's cometd client links incoming JavaScript Object Notation(JSON) messages to the Dojo event/topic system for processing. In the QuoteStreamer Sample application, multiple Dojo widgets are specified in a market report summary article in HTML format. These Dojo widgets process incoming stock quote messages and visually indicate stock changes. These visual changes include: update to the current price of a stock, daily stock price change, and daily stock percent price change. When the price of a stock changes, the daily price change and daily percent price change turn green (increase) or red (decrease) before fading back to the normal backbground color.

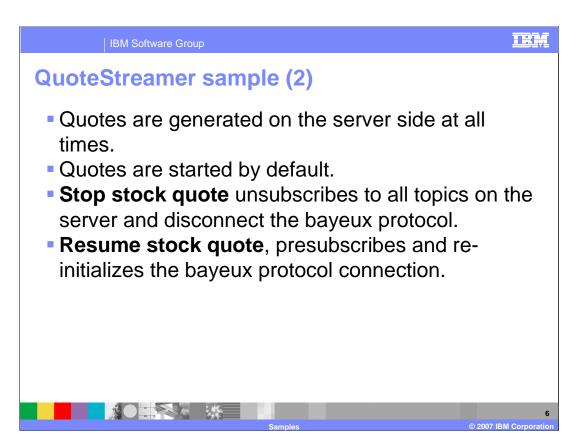

The start/stop button is now at the top of the page, and when the page loads, quotes are started by default. When you hit stop, all topics on the server are unsubscribed to all topics on the server and bayeux protocol is disconnected. The bayeux protocol. Clicking on start again, presubscribes and re-inits the bayeux protocol connection.

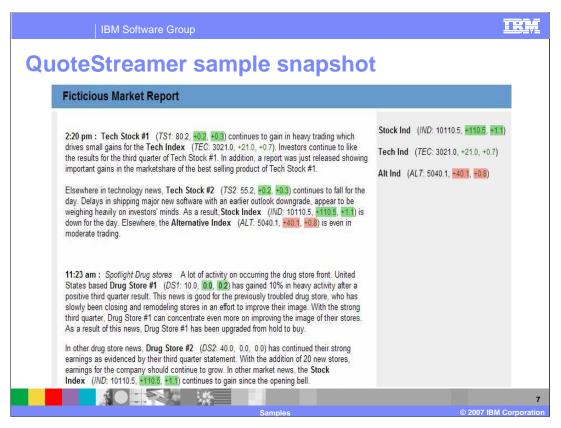

The QuoteStreamer Sample page does not refresh and the fading is a Dojo effect. Actual values on the Sample are generated on the server.

The Sample uses Bayeux protocol which is a long polling model to keep the connection open, the connection is open for 30 seconds and every 5 seconds it polls for information. Asynchronous requests keep coming. The client is up and makes request to the server and the connection stays open and data can be interchanged for the 30seconds. Connections request goes to the server and if no data it can wait for a maximum of 30 seconds then it will close after that. When a new request comes to open the line data will be queued. The Sample can receive events quicker when needed.

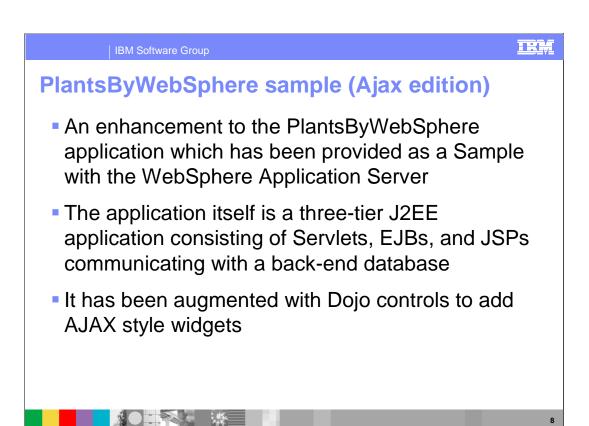

The **PlantsByWebSphere AJAX Edition** application is an enhancement to The PlantsByWebSphere application which has been provided as a Sample since WebSphere Application Server Version 5.0. The application itself is a three-tier J2EE application which consists of Servlets, EJBs, and JSPs communicating with a back-end database. It has been augmented with Dojo controls to add Ajax style widgets to improve the usability and to highlight the rich potential of Dojo.

PlantsByWebSphere sample

Typical Web application containing JavaServer<sup>™</sup>
Pages files, enterprise service beans, and servlets

Sample represents how a Web 1.0 technology-based application can be enhanced with Web 2.0 technology

Sample demonstrates how Ajax widgets can be added to a traditional J2EE Web application to improve user interaction without rewriting the server-side application

The PlantsByWebSphere application represents a typical Web application that contains JavaServer Pages files, enterprise service beans, and servlets. The Sample is intended to represent how a Web 1.0 technology-based application can be enhanced with Web 2.0 technology. Specifically, Ajax style controls using the open-source JavaScript-based Dojo Toolkit. The Sample demonstrates how adding Ajax widgets can be added to a traditional J2EE Web application to improve user interaction without rewriting the server-side application. This application contains drag-drop function, scrollable inventory, and enhanced form validation.

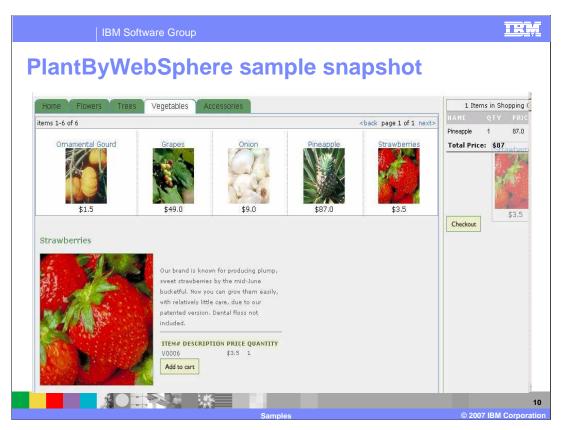

This picture shows one of the pages for PlantsByWebSphere Sample, specifically the vegetables page. Note the shopping cart on the right hand side and the item preview section. You can drag-and-drop items into the cart or preview them then select to add them to the cart.

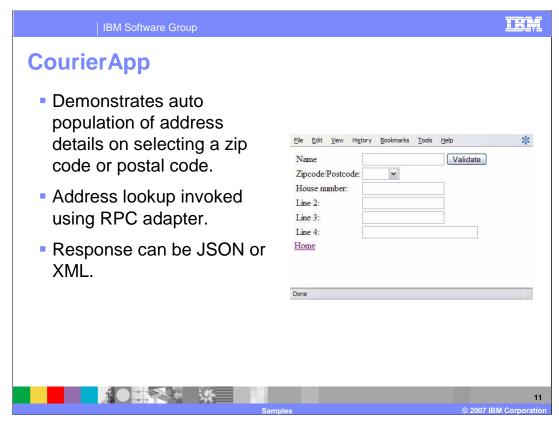

CourierApp demonstrates auto population of address details on selecting a zip/postal code. Address lookup service is invoked using the RPC Adapter to get the detailed address. The response can be either JSON or XML format.

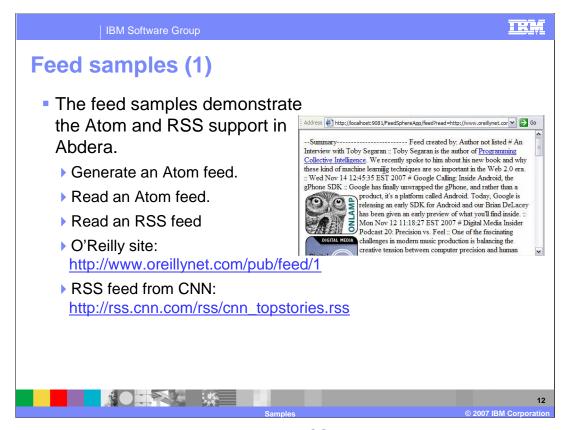

The Feed samples demonstrate the Atom and RSS support in Abdera. You can generate or read Atom feeds using a simple example provided. You can also perform a filtered read on the Atom content. For example, choose an Atom feed from the O'Reilly site listed on this slide, or the RSS example from CNN.

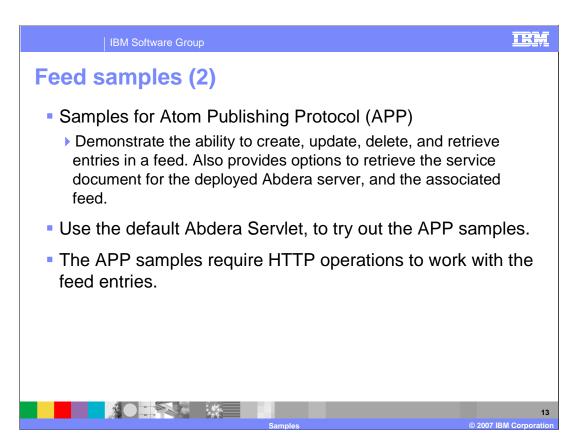

The Samples for Atom Publishing Protocol demonstrate the ability to create, update, delete, and retrieve entries in a feed. They also provide options to retrieve the service document for the deployed Abdera server, and the associated feed. Use the default Abdera servlet to try out the Atom Publishing Protocol samples. These samples require HTTP operations to work with the feed entries.

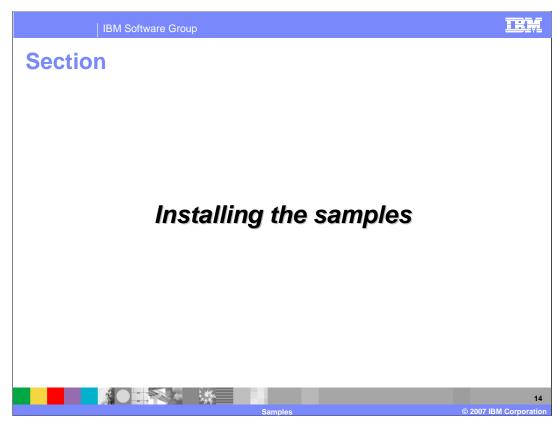

The next section will cover how to install the Samples.

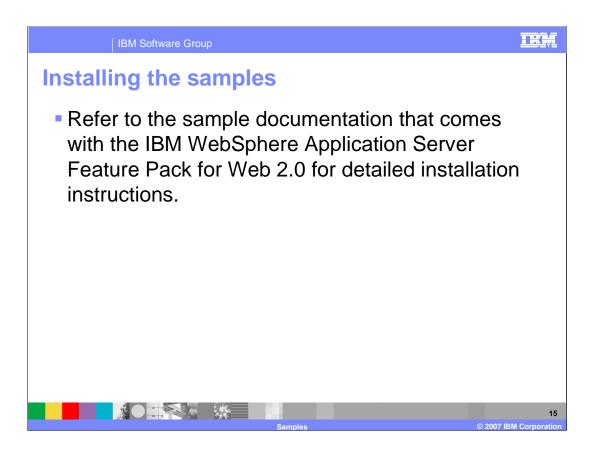

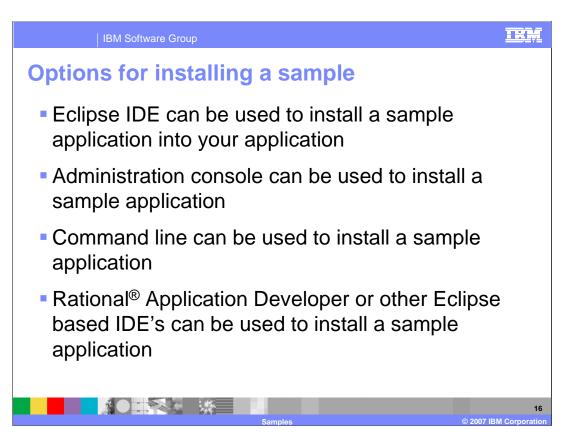

There are a several ways to install the Sample. Eclipse Integrated Development Environment (IDE) can be used to install a Sample application into your application. Another option is installing through the command line. Other tools like Rational application Developer or other Eclipse based IDE's can be used to install a Sample application.

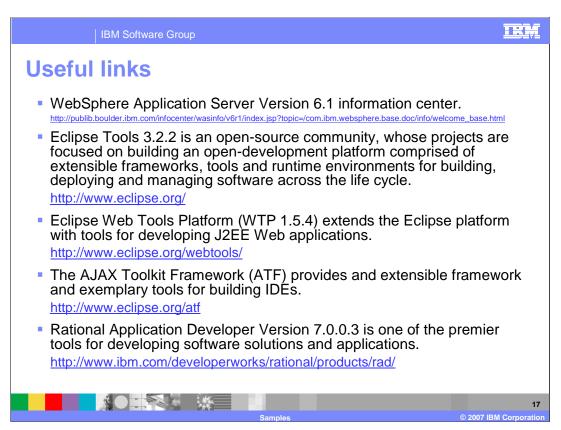

WebSphere Application Server Version 6.1 information center can be used as a reference tool.

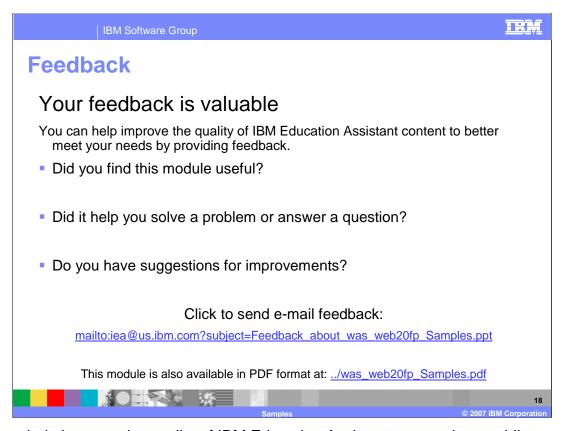

You can help improve the quality of IBM Education Assistant content by providing feedback.

IBM Software Group

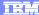

## Trademarks, copyrights, and disclaimers

The following terms are trademarks or registered trademarks of International Business Machines Corporation in the United States, other countries, or both:

IBM Rational WebSphere

Rational is a trademark of International Business Machines Corporation and Rational Software Corporation in the United States, Other Countries, or both.

J2EE, JavaServer, JavaServer Pages, and all Java-based trademarks are trademarks of Sun Microsystems, Inc. in the United States, other countries, or both.

Product data has been reviewed for accuracy as of the date of initial publication. Product data is subject to change without notice. This document could include technical inaccuracies or typographical errors. IBM may make improvements or changes in the products or programs described herein at any time without notice. Any statements regarding IBM's future direction and intent are subject to change or withdrawal without notice, and represent goals and objectives only. References in this document to IBM products, programs, or services does not imply that IBM intends to make such products, programs or services available in all countries in which IBM operates or does business. Any reference to an IBM Program Product in this document is not infended to state or imply that only that program product may be used. Any functionally equivalent program, that does not infringe IBM's intellectual property rights, may be used instead.

Information is provided "AS IS" without warranty of any kind. THE INFORMATION PROVIDED IN THIS DOCUMENT IS DISTRIBUTED "AS IS" WITHOUT ANY WARRANTY, EITHER EXPRESS OR IMPLIED. IBM EXPRESSLY DISCLAIMS ANY WARRANTIES OF MERCHANTABILITY, FITNESS FOR A PARTICULAR PURPOSE OR NONINFRINGEMENT. IBM shall have no responsibility to update this information. IBM products are warranted, if at all, according to the terms and conditions of the agreements (for example, IBM Customer Agreement, statement of Limited Variant, International Program License Agreement, etc.) under which they are provided. Information concerning non-IBM products was obtained from the suppliers of those products, their published announcements or other publicly available sources. IBM has not tested those products in connection with this publication and cannot confirm the accuracy of performance, compatibility or any other claims related to non-IBM products.

IBM makes no representations or warranties, express or implied, regarding non-IBM products and services.

The provision of the information contained herein is not intended to, and does not, grant any right or license under any IBM patents or copyrights. Inquiries regarding patent or copyright licenses should be made, in writing, to:

IBM Director of Licensing IBM Corporation North Castle Drive Armonk, NY 10504-1785 U.S.A.

Performance is based on measurements and projections using standard IBM benchmarks in a controlled environment. All customer examples described are presented as illustrations of how those customers have used IBM products and the results they may have achieved. The actual throughput or performance that any user will experience will vary depending upon considerations such as the amount of multiprogramming in the user's job stream, the I/O configuration, the storage configuration, and the workload processed. Therefore, no assurance can be given that an individual user will achieve throughput or performance improvements equivalent to the ratios stated here.

© Copyright International Business Machines Corporation 2007. All rights reserved.

Note to U.S. Government Users - Documentation related to restricted rights-Use, duplication or disclosure is subject to restrictions set forth in GSA ADP Schedule Contract and IBM Corp.

100000

Corporation

19